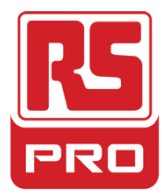

## **Stock No: 174-8220**

## **ENGLISH**

# **Datasheet**

# **Inverter 5.5 kW, 8HP, WITH FILTER**

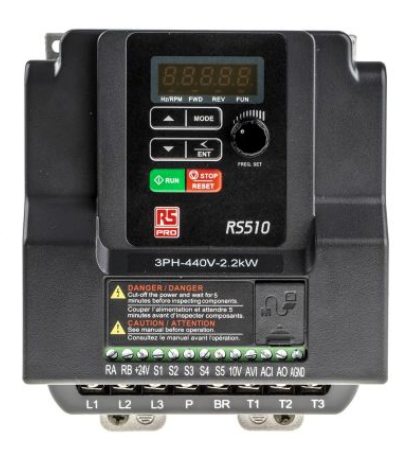

**0**.75KW Three phase picture

## **Main Spcifications**:

Power Rating 5.5 kW Phase Supply Voltage Output Voltage Input Current Output Current Output frequency IP Rating Overall Dimensions Weight **Certifications** 3  $380 \rightarrow 480$  V ac 3 phase 0-480V ac 14.3A 13.0A Up to 599 Hz IP20 197x129x148 ( HxWXD) 2.7 Kg CE/UL/cUL/RCM

**RS510 series inverter drives** from RS Pro. These single phase inverter drives are suitable for a wide range of drive applications and come with a filter built-in. All Drives are highly reliable and excellent quality.

# **Main Product Features**

Compact V/ F & SLV (Sensorless Vector) Control drive. Integrated Modbus RS485 & BACnet Communication. Integrated Speed potentiometer. RJ45 Interface. PID feedback Control. PTC Interface.

## *OUT of the Box Startup – Overview*

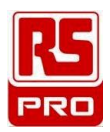

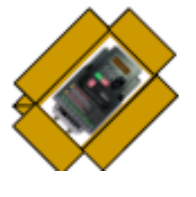

This document is intended as a quick start guide to get familiarity with keypad navigation, changing parameters, and setting the RS510 drive up for external start/stop and external potentiometer signal. Please note this document is not a substitute for the RS510 User Manual and it is important that you reference the RS510 user manual before proceeding.

#### **1** *Check Nameplate and Connect Input / Output Wiring - STEP*

Check the inverter nameplate to insure that the information agrees with your order. Also insure that the power available is rated appropriately for the drive being used.

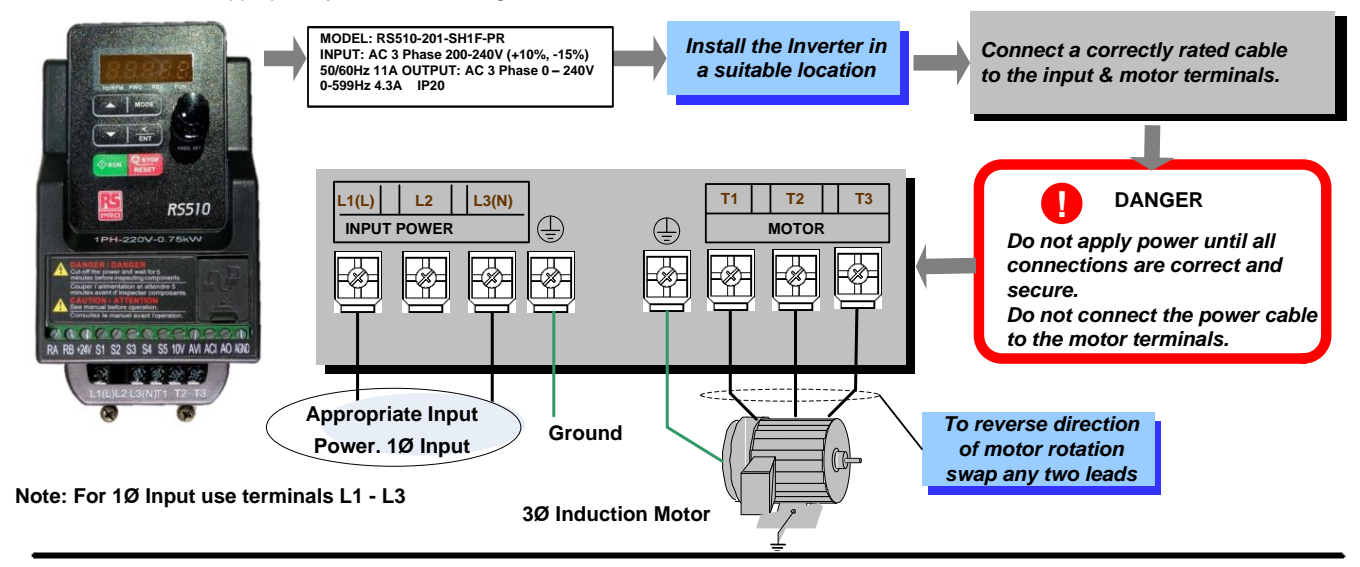

**2** *Power-up the Inverter, check the Digital Operator STEP*

In this step, after the initial power-up you will become familiar with the indications and functions of the Digital Operator.

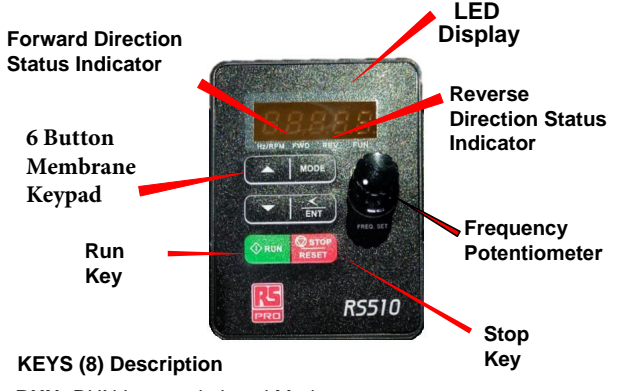

**RUN:** RUN Inverter in Local Mode

**STOP / RESET:** STOP Inverter, RESET alarms and faults

▲**:** Parameters navigation Up, Increase parameters or reference value

▼**:** Parameters navigation Down,decrease parameters or reference value

**MODE:** Switches between available displays

**</ ENTER:** "<" Left Shift: Used to change parameters or values, ENTER: used to display the preset value of parameters and to save changes

## **RS510 Control Settings (Factory Default)**

**RUN/STOP Control: Keypad ( RUN/STOP key)** Press RUN to start the drive or STOP to stop the drive. See Step 5. to change to RUN/STOP to external switche/Contact.

## **SPEED Control :Keypad ( Default 5.00 Hz)**

See step 6. to change to external potentiometer control

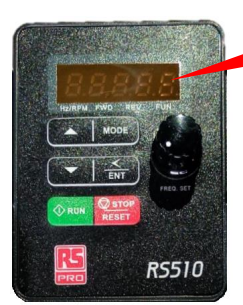

### **Flashing**

### **Changing Speed Reference**

Press </ENT button and use  $\triangle \blacktriangledown$ to change reference.

Press </ENT button to save

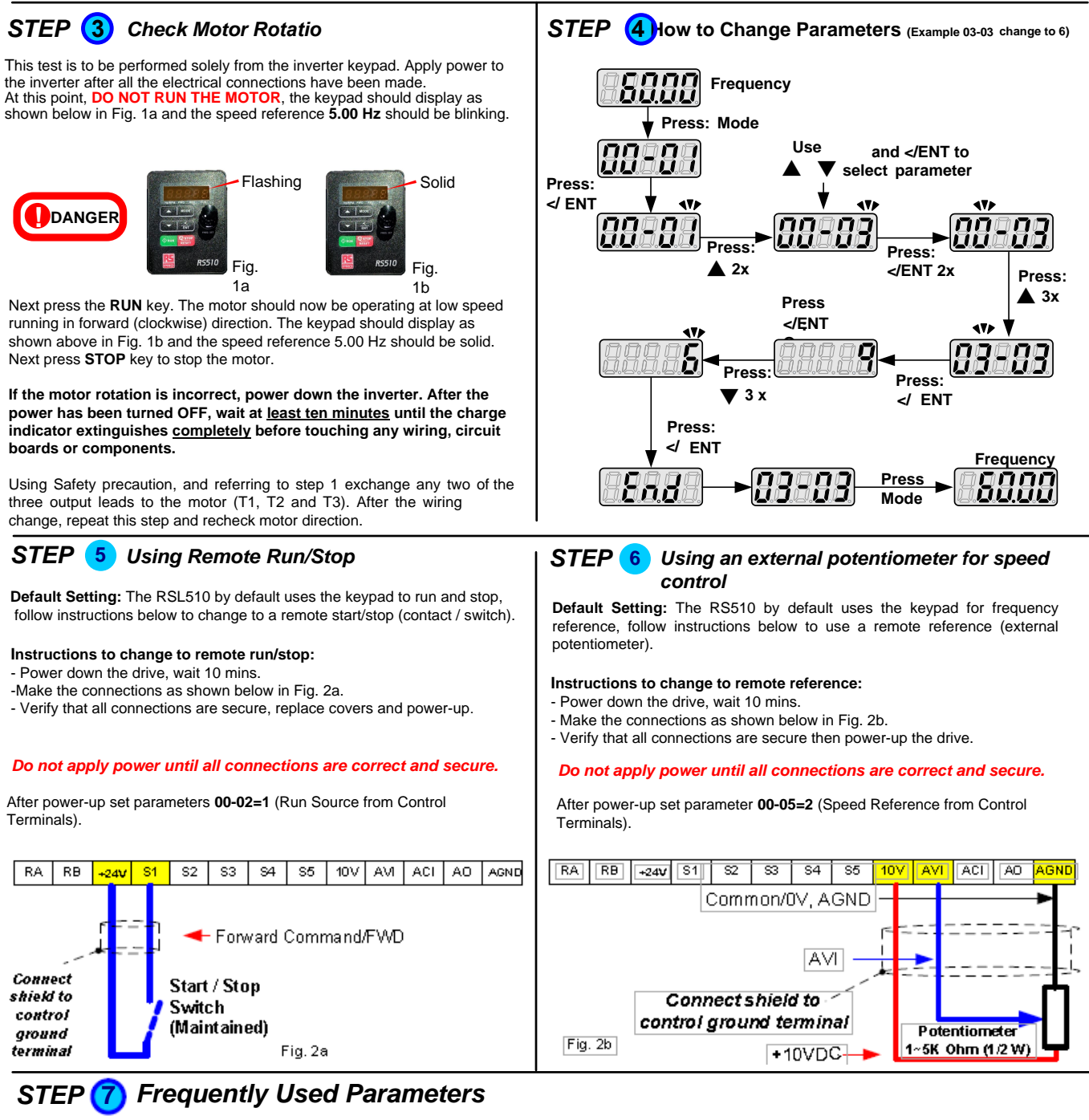

## **Motor Name Plate Data(Parameter 02-01)**

The motor rated current is set at the factpry based on the inverter model. Enter the motor rated current from the motor name plate if it does not match the value shown in parametrr 02-01. Setting Range Varies by model.

**Using Key pad Potentiometer ( parameter 00-05)**

To use the potentiometer on the key pad set parameter 00-05=1

### **Acceleration and Deceleration times ( parameter 00-14 Acceleration & 00-15 Deceleration.)**

These parameters directly control the system dynamin response. In general longer are the settings , slower is the response. An Excessive amount can result in a sluggish system performance, while too short of a time may result in instablity. These parameters set the acceleration times from 0 to Max frequency and from Max to 0.

**Factory Reset ( Parameter 13-08)** Refer to the instruction manual for the required settings.